**Prospect**

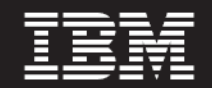

 **Version 8.0.7**

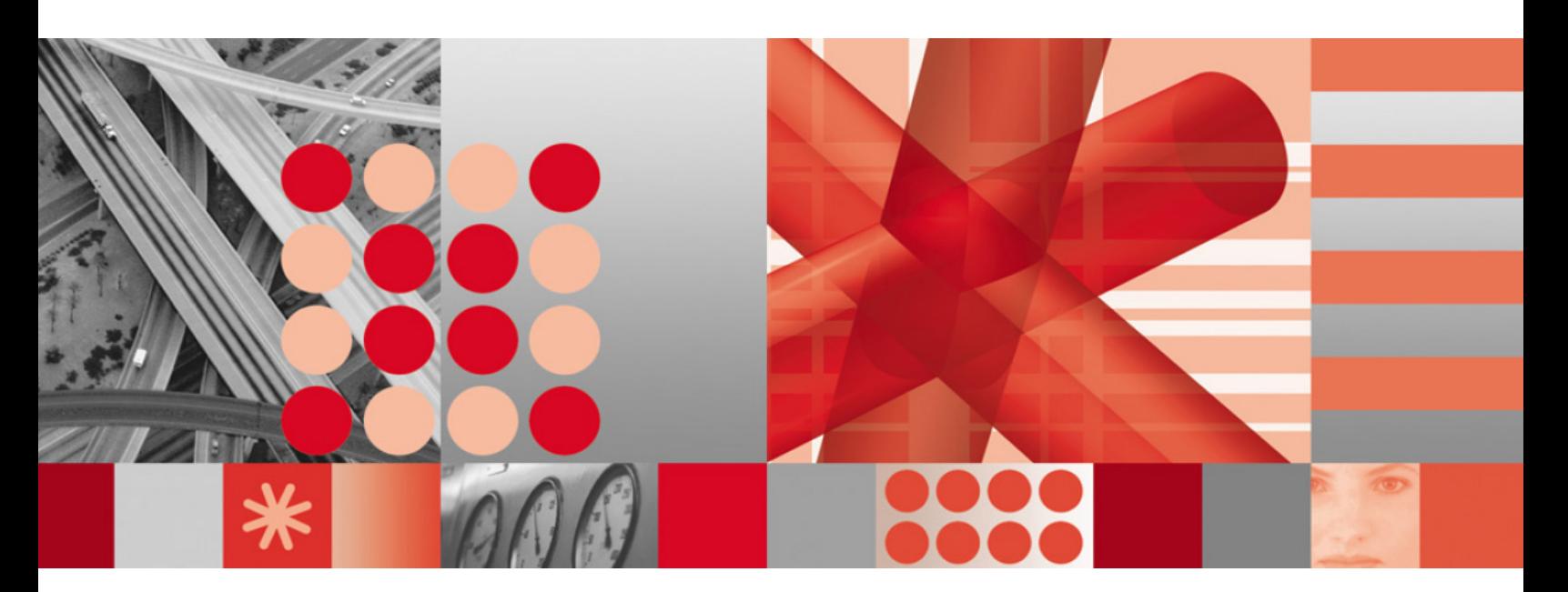

**Vendor Administration Guide Addendum for Motorola CDMA/AMPS/EVDO R23/S19/**

### **Note**

Before using this information and the product it supports, read the information in **Notices** on page [19](#page-18-0).

This edition applies to version 8, release 8.0.7, modification 5.1 of IBM Prospect and to all subsequent releases and modifications until otherwise indicated in new editions.

© Copyright IBM Corp. 1999, 2010.

US Government Users Restricted Rights - Use, duplication or disclosure restricted by GSA ADP Schedule Contract with IBM Corp.

—

Ξ

Ξ

# **Table of Contents**

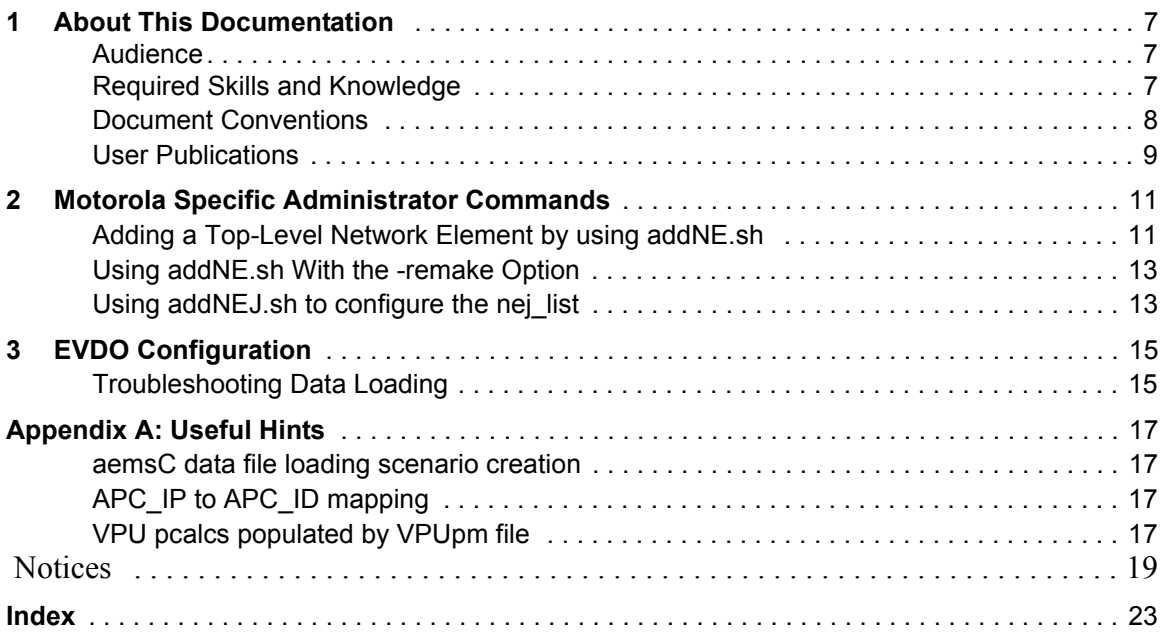

# <span id="page-6-0"></span>**1 About This Documentation**

The *Vendor Administration Guide Addendum* provides instructions for configuring and supporting IBM Prospect for Motorola CDMA/AMPS/EVDO R23/S19/R10 software. The instructions in this guide are specific to this product and are not applicable to other technology packs in IBM Prospect. The *Vendor Administration Guide Addendum* is divided into three major sections with different chapters for Motorola Specific Administrator commands, information related to EVDO loader and Useful hints.

The information pertains to IBM Prospect 8.0 (8.0.7) for Motorola CDMA/AMPS/EVDO R23/ S19/R10 (Release Point 5.1)

This guide was last updated April 15, 2010.

Please see the current release notes on this product for a list of revision dates for all IBM Prospect publications.

### <span id="page-6-1"></span>*Audience*

This guide is intended as a roadmap for system implementers who are responsible for maintaining IBM Prospect software within an enterprise. This document refers to the person who fills this role as the overall *administrator.* It applies a different term, *IBM Prospect system administrator,* to the person who operates the computer systems and networks used to run IBM Prospect software. In general, the reader of this guide is also referred to as "*you*." By contrast, "*we*" refers to the IBM Prospect development and technical staff who support this product.

### <span id="page-6-2"></span>*Required Skills and Knowledge*

<span id="page-6-3"></span>Some implementations may require knowledge of relational databases (such as the Oracle database), or other third-party systems, such as performance databases.

The *Administration Guide* also assumes that you are familiar with the following:

- UNIX<sup>®</sup> basics (such as file structures, text editing, and permissions).
- A UNIX-based text editor, such as vi or emacs.
- Shell and awk scripting.
- UNIX system administration.
- High-level concepts of object-oriented systems such as objects, classes, and inheritance.
- Java<sup>TM</sup> applications development

This guide also assumes that you are familiar with your company's network and with procedures for configuring, monitoring, and solving problems on your network.

## <span id="page-7-0"></span>*Document Conventions*

This document uses the typographical conventions shown in the following table:

| <b>Format</b>                                     | <b>Examples</b>                                                                                                    | <b>Description</b>                                                                                                    |
|---------------------------------------------------|----------------------------------------------------------------------------------------------------|----------------------------------------------------------------------------------------------------|
| ALL<br><b>UPPERCASE</b>                           | $\cdot$ GPS<br>• NULL<br>• MYWEBSERVER                                                                                                    | Acronyms, device names, logical<br>operators, registry keys, and some<br>data structures.                                                                         |
| Underscore                                        | <b>See Document Conventions</b>                                                                                                    | For links within a document or to the<br>Internet. Note that TOC and index<br>links are not underscored. Color of<br>text is determined by browser set-<br>tings. |
| <b>Bold</b>                                       | • Note: The busy hour determiner is                                                                                                    | Heading text for Notes, Tips, and<br>Warnings.                                                                                                    |
| <b>SMALL CAPS</b>                                 | • The STORED SQL dialog box<br>• click VIEW<br>• In the main GUI window, select the FILE<br>menu, point to NEW, and then select<br>TRAFFIC TEMPLATE. | Any text that appears on the GUI.                                                                                                    |
| Italic                                            | • A busy hour is<br>• A web server <i>must</i> be installed<br>• See the User Guide                                                                  | New terms, emphasis, and book<br>titles.                                                                                                    |
| Monospace                                         | · ./wminstall<br>· \$ cd / cdrom/ cdrom0<br>· /xml/dict<br>• http://java.sun.com/products/<br>· addmsc.sh<br>· core.spec<br>• Type OK to continue.   | Code text, command line text, paths,<br>scripts, and file names.<br>Text written in the body of a para-<br>graph that the user is expected to<br>enter.           |
| Monospace<br><b>Bold</b>                          | [root] # pkginfo   grep -i perl<br>system Perl5 On-Line Manual Pages<br>system Perl 5.6.1 (POD Documenta-<br>tion)<br>system Perl 5.6.1              | For contrast in a code example to<br>show lines the user is expected to<br>enter                                                                                  |
| <mono-<br>space<br/><i>italics</i>&gt;</mono-<br> | # cd <oracle setup=""></oracle>                                                                                                    | Used in code examples: command-<br>line variables that you replace with a<br>real name or value. These are always<br>marked with arrow brackets.                  |

<span id="page-7-1"></span>**Table 1:** General document conventions

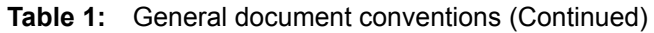

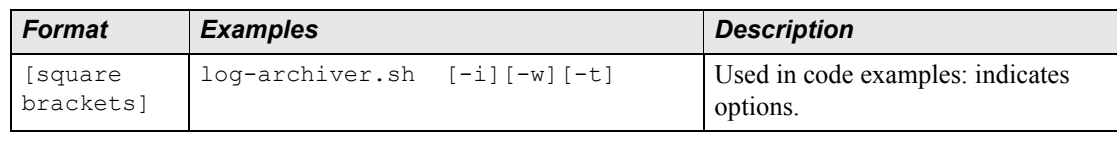

## <span id="page-8-0"></span>*User Publications*

IBM Prospect software provides the following user publications in HTML or Adobe Portable Document Format (PDF) formats.

| <b>Document</b>                           | <b>Description</b>                                                                                                    |  |
|-------------------------------------------|----------------------------------------------------------------------------------------------------|--|
| <b>Administration Guide</b>               | Helps an administrator configure and support IBM<br>Prospect core server software to analyze network<br>performance and perform other network or database<br>management tasks. |  |
| <b>Administration Guide</b><br>Addendum   | Provides instructions for configuring and supporting<br>IBM Prospect for Motorola CDMA/AMPS/EVDO<br>R23/S19/R10 software                                                       |  |
| Administrator's Quick<br>Reference Card   | Presents the principal tasks of a IBM Prospect core<br>server administrator in an easy-to-use format.                                                                          |  |
| <b>Expressions Technical</b><br>Reference | Provides detailed information about expressions<br>used in special calculations for reports.                                                                                   |  |
| <b>Installation Guide</b>                 | Instructions for installing and configuring the IBM<br>Prospect software.                                                                                                    |  |
| Open Interface API Guide                  | Describes how the Open Interface tool enhances<br>your access to information about database peg<br>counts and scenarios.                                                       |  |
| Performance Data Reference                | Provides detailed information including entity hier-<br>archies, peg counts, primitive calculations, and fore-<br>cast expressions specific to your organization.              |  |
| <b>Release Notes</b>                      | Provides technology-specific and late-breaking<br>information about a given IBM Prospect release and<br>important details about installation and operation.                    |  |
| <b>Server Preparation Guide</b>           | Provides instructions for installing and setting up<br>Solaris and Oracle software before you install IBM<br>Prospect software.                                                |  |
| Server Sizing Tool Guide                  | Helps an administrator use the sizing tool to calcu-<br>late the system space needed for the IBM Prospect<br>software and database.                                            |  |
| User Guide                                | Provides conceptual information and procedures for<br>using IBM Prospect software for performance and<br>trending analysis.                                                    |  |

<span id="page-8-1"></span>**Table 2:** IBM Prospect User Documentation

### **Viewing the Desktop Client Help Publications**

<span id="page-9-0"></span>To view the desktop client Help publications, select a guide from the HELP menu of the IBM Prospect graphical user interface or press F1 for context-sensitive Help. To update the Help files, click the HELP menu on the IBM Prospect Explorer, and select UPDATE ALL HELP FILES.

<span id="page-9-1"></span>When Help files are updated, they are downloaded automatically from the IBM Prospect server to the IBM Prospect client. A message box notifies you when this download occurs.

### **Viewing the Publications in PDF**

All of the user publications are available in Adobe Portable Document Format (PDF). To open a PDF, you need the Adobe Acrobat Reader. You can download Adobe Acrobat Reader free of charge from the Adobe Web site. For more details about the Acrobat Reader, see the Adobe Web site [http://www.adobe.com/](http://www.adobe.com/products/acrobat/readermain.html) .

### **Viewing the Publications in IBM Information Center**

All of the IBM Prospect publications, including Release Notes, are available online from the IBM Information Center website as follows:

[http://publib.boulder.ibm.com/infocenter/tivihelp/v8r1/index.jsp?topic=/](http://publib.boulder.ibm.com/infocenter/tivihelp/v8r1/index.jsp?topic=/com.ibm.netcool_pm.doc/IBM_Prospect_060308.htm) [com.ibm.netcool\\_pm.doc/IBM\\_Prospect\\_060308.htm](http://publib.boulder.ibm.com/infocenter/tivihelp/v8r1/index.jsp?topic=/com.ibm.netcool_pm.doc/IBM_Prospect_060308.htm)

# <span id="page-10-0"></span>**2 Motorola Specific Administrator Commands**

This section contains the Motorola specific commands and configuration options that are common to both CDMA and EVDO technologies. This includes scripts that are used to maintain a list of network element names and the key identifiers for them such as  $adNSE$ . sh and addNEJ.sh

## <span id="page-10-1"></span>*Adding a Top-Level Network Element by using addNE.sh*

<span id="page-10-2"></span>The command  $adNE \cdot sh$  is used to add the top level network elements such as OMCR, MSC and RNCs to the nellist file so that they can be loaded. Elment names have a maximum length of 30 characters. The key identifiers are the  $S<sub>ystem</sub>$   $Id$  (or  $S<sub>ys</sub>$   $Id$ ) and the Network ElementID (or  $NE$   $Id$ ), which are used to load the data into the Oracle database.

### **To add a network element to a system**

**1.** Run the script addNE.sh. Use the following syntax:

```
addNE.sh [ -insert | -cancel | -output | -remake ]
      [-n] -name ne name ] [ -s | -sys sys id ] [ -ne | -ne id ne id ]
       [ -r | -rev release ] [ -p prefix ] 
       [ -ns | -ne_sys ne_system] [ -t | -ne_type ne_type ]
```
The options for addNE. sh are described in the following table.

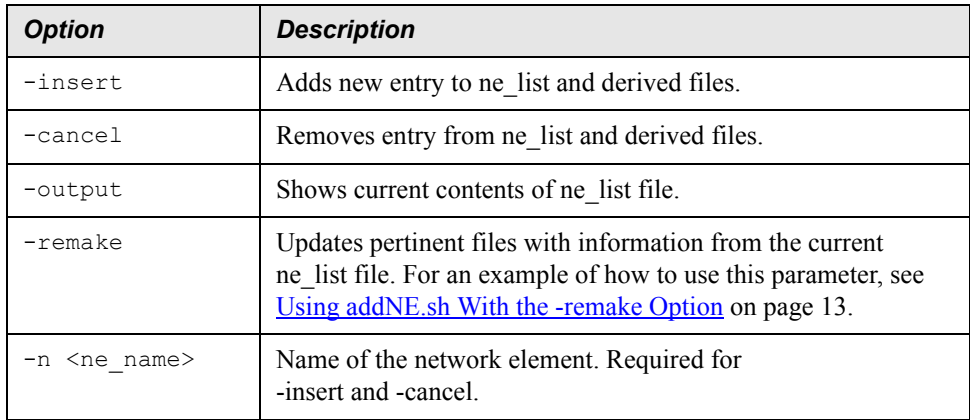

### **VENDOR ADMINISTRATION GUIDE ADDENDUM**

IBM Prospect 8.0

Motorola Specific Administrator Commands

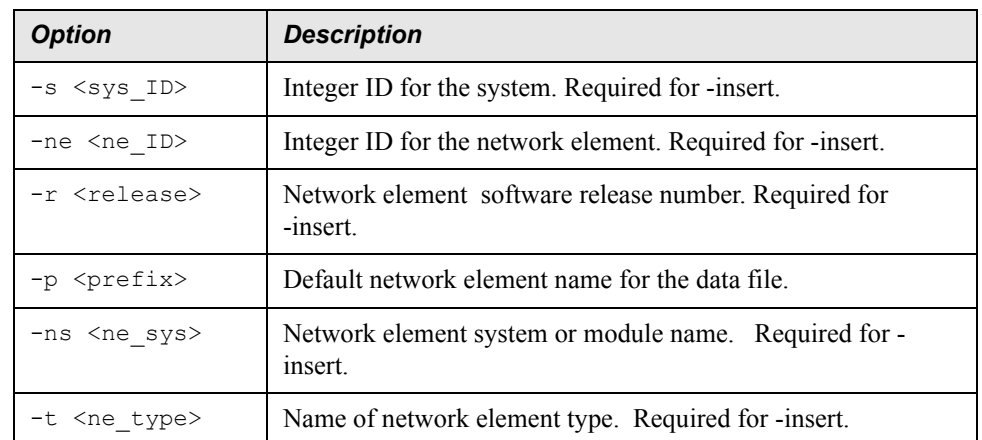

The available network element systems and types are as follows:

| <b>Network element system</b> | Network element type | <b>Release</b>          |  |  |  |
|-------------------------------|----------------------|-------------------------|--|--|--|
| Supported ne list types       |                      |                         |  |  |  |
| <b>MotoCDMA</b>               | <b>MSC</b>           | R22, R21, R20, R19, R18 |  |  |  |
| <b>MotoCDMA</b>               | <b>OMCR</b>          | R22, R21, R20, R19, R18 |  |  |  |
| <b>MotoCDMA</b>               | PMServer             | R22, R21, R20, R19, R18 |  |  |  |
| MotoEVDO                      | OMC DO               | R9, R8, R7, R6, R5      |  |  |  |
| Supported nej_list types      |                      |                         |  |  |  |
| <b>MotoCDMA</b>               | CDL.                 | R22, R21, R20, R19, R18 |  |  |  |
| MotoEVDO                      | CDL                  | R8, R7, R6, R5          |  |  |  |

**Table 3:** Available network element systems and types

### *Examples:*

#### *Add a network element*

```
addNE.sh -insert -name "aems444MSC" -sys "8888" -ne "138" -rev "R21" -
ne_type "MSC" -p "aems444MSC." -ne_sys "MotoCDMA"
addNE.sh -insert -name "aems444" -sys "8888" -ne "138" -rev "R21" -ne_type 
"OMCR" -p "aems444." -ne_sys "MotoCDMA"
addNE.sh -insert -name "somc229" -sys "8888" -ne "138" -rev "R21" -ne_type 
"PMServer" -p "somc229." -ne_sys "MotoCDMA"
addNE.sh -insert -name "hrpda2" -sys "8888" -ne "2" -rev "R7" -ne_type 
"OMC_DO" -p "hrpda2." -ne_sys "MotoEVDO"
```
### *Remove a network element*

addNE.sh -cancel -n HOU00

*Display all added network elements* addNE.sh -output

The preceding example displays the contents of the ne\_list file, which contains all the network elements that have been added to the system and the addNE. sh script option values.

**Note**: When adding a top-level network element, you need to consider the planning data established during the system-planning phase. The sizing of the database table space, rollback segments, and other structures are based on that analysis. Therefore, if the number of top-level elements increases, you should review database sizing and possibly recalculate it.

## <span id="page-12-0"></span>*Using addNE.sh With the -remake Option*

<span id="page-12-2"></span>Once you become familiar with the  $n = 1$  ist file, you can configure the Sentry by simply editing the ne\_list file in the \$PROSPECT\_HOME directory using a text editor. The fields in ne\_list are delimited by spaces.

For example, if you upgrade a network element from an old release to a new release, you can modify the ne\_list under the 'rev' column for the network element and run the following command:

\$ addNE.sh –remake

The -remake argument rebuilds the Sentry.txt and Argument.txt files from the current ne\_list file.

You can also add a new network element by adding an entry in the ne list file and running the script using the remake parameter.

## <span id="page-12-1"></span>*Using addNEJ.sh to configure the nej\_list*

For loaders that use the Java Sentry loader, an additional step is required before starting the middleware. There is a file in \$PROSPECT\_HOME/nej\_list directory, which must be updated before the data files can be loaded correctly.

This configuration file is used by both MotoCDMA and MotoEVDO modules. Data types such as AEMSC with the file extensions like aemsC30min, aemsC10min, aemsC4x30min, aemsCDO10min, aemsC13x30min must update the nej\_list properly before they can be loaded.

The steps to configure the Java Sentry loader are as follows:

- **a.** Prepare the \$PROSPECT\_HOME/nej\_list. This file must have only one header and it must use a space delimiter.
- **b.** For CDMA, there must be one logical entry with an ne\_type of CDL for each revision. Therefore, all entries must contain a single system\_id. Multiple system\_ids are not supported for CDMA CDL configurations in the  $n \in \mathbb{N}$  list. This is consistent with the previous Release Point 3 release. The following are examples of CDMA CDL filenames:

wakko30CSR.00005.200710090800.aemsC2x10min.tar.gz wakko30CSR.00005.200710090800.aemsC4x30min.tar.gz wakko30CSR.00005.200710090800.aemsC13x30min.tar.gz Motorola Specific Administrator Commands

```
wakko33CSR.00002.200710090800.aemsC2x10min.tar.gz
wakko33CSR.00002.200710090800.aemsC4x30min.tar.gz
wakko33CSR.00002.200710090800.aemsC13x30min.tar.gz
```
**c.** For EVDO, the file must have the BSCDO ID as ne\_name with ne\_type of CDL. The  $BSCDO$  ID comes from the filename. This configuration in  $nej$  list is new since Release Point 4. The ne\_name of the EVDO entries must be configured using the BSCDO ID as ne\_name. The following are examples of EVDO CDL filenames:

```
hrpda1011.01011.200710090800.aemsCDO10min.tar.gz
hrpda1012.01012.200710090800.aemsCDO10min.tar.gz
```
The following is an example of  $nej$  list based on the sample filenames mentioned before. Note that the first two are for CDMA, while the others are for EVDO:

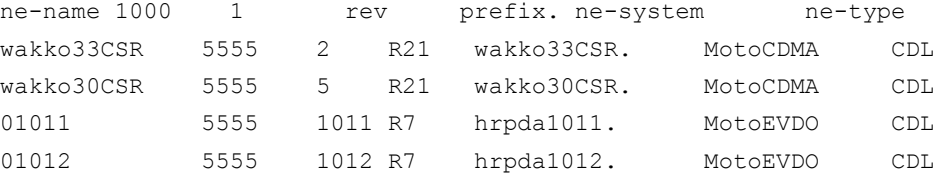

To register nej list in the system, run the following commands:

\$ cd \$PROSPECT\_HOME/scripts

\$ addNEJ.sh (no additional parameters)

# <span id="page-14-3"></span><span id="page-14-0"></span>**3 EVDO Configuration**

This chapter contains information about EVDO datatypes such as EVDOpm.

The order in which fields appear in the raw PM data files may change from release to release. Therefore, IBM Prospect implements separate loader modules for each EVDO release.

The EVDO version number appears in the first line of each PM files collected from the BSC\_DO/ EMH Core Server. The version string at the top of the file looks like this:  $\#$ FORMAT <*Ver*> where *Ver* is EVDO version number (For example, 8 for EVDO R8). This string changes with each new EVDO release. In RP5.0 and prior releases, Prospect loader validates the data format version by checking the version. If the version string found in the PM file is not supported, the Prospect loader will discard the invalid file and continue to load other files in that directory. Prospect loader will produce error messages in the loader log file indicating invalid files.

The version number check in EVDOpm loader is removed in RP5.1 release. That means that files from any major release can be crossloaded in any other directory. Except for EVDO 6.1 which still needs to be loaded in the R6/in directory. This will help customers to continue to load data when there are new releases from the vendor.

## <span id="page-14-4"></span><span id="page-14-1"></span>*Troubleshooting Data Loading*

<span id="page-14-2"></span>The following table describes types of errors that might occur and possible solutions.

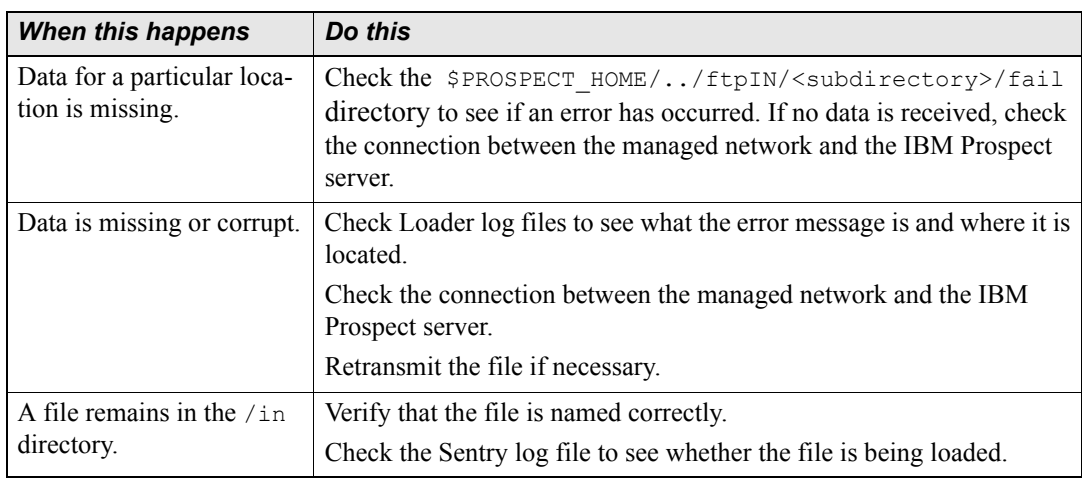

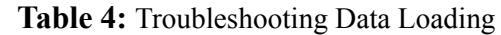

| When this happens                                                                                          | Do this                                                                                                    |
|----------------------------------------------------------------------------------------------------|----------------------------------------------------------------------------------------------------|
| The Sentry does not<br>attempt to load a file.                                                             | Check to make sure that the Sentry is running.                                                                                                    |
| Some files might not load<br>in the first attempt. Error<br>messages are logged if this<br>occurs.         | Deadlocks can occur occasionally when data is loaded while partition<br>maintenance is running. This problem is generated in the Oracle data-<br>base code that is not under IBM Prospect development control.<br>The loaders automatically retry these failures. |
| Data files move to $/\text{fail}$<br>directory with "Missing"<br>mapping" or "Zero Data"<br>error message. | Ensure that the ConfigPM files are loaded successfully before any<br>MotoCDMA PM, SDU, VPU and SAR data is loaded                                                                                                    |
| Data files for Aemsc data<br>type remains in the<br>$\sin$ directory                                       | Check the Java Sentry and Java Loader to see whether the Java Sentry<br>loader is started.<br>Try to restart the middleware.                                                                                                    |

**Table 4:** Troubleshooting Data Loading

# <span id="page-16-0"></span>**Appendix A: Useful Hints**

These are some useful hints for Administrators:

### <span id="page-16-4"></span><span id="page-16-1"></span>*aemsC data file loading scenario creation*

After loading the aemsC data file, it is possible that the scenario may not appear in the scenario list. If this issue occurs, load the PM data type with the same system id as defined in the nej\_list. This will create the correct scenario for the aemsC file loaded, which can be used for reporting purposes.

### <span id="page-16-5"></span><span id="page-16-2"></span>*APC\_IP to APC\_ID mapping*

The loading of the new aemsC DO CDL files contains APC\_IP. In order to get the APC\_ID displayed in the reports, the \*.cfgmap files with the necessary APC\_IP to APC\_ID mapping must be loaded first.

If the mapping information for a particular APC\_IP is not found in the cfgmap file, the APC and APC Modem fullkeys will be formed using the APC IP as the APC ID.

Note: BTSDO ID no longer requires mapping information from the \*.cfgmap files.

### <span id="page-16-6"></span><span id="page-16-3"></span>*VPU pcalcs populated by VPUpm file*

The TotVPF\* pcalcs at the VPU entity level may be unable to be report generated with the "No data" error message.

If this is this issue is encountered, kindly ensure the SAR file with the corresponding VPU instance and timestamp is loaded before attempting to generate reports based on these pcalcs.

# <span id="page-18-1"></span><span id="page-18-0"></span> **Notices**

This information was developed for products and services offered in the U.S.A.

IBM may not offer the products, services, or features discussed in this document in other countries. Consult your local IBM representative for information on the products and services currently available in your area. Any reference to an IBM product, program, or service is not intended to state or imply that only that IBM product, program, or service may be used. Any functionally equivalent product, program, or service that does not infringe any IBM intellectual property right may be used instead. However, it is the user's responsibility to evaluate and verify the operation of any non-IBM product, program, or service.

IBM may have patents or pending patent applications covering subject matter described in this document. The furnishing of this document does not grant you any license to these patents. You can send license inquiries, in writing, to:

*IBM Director of Licensing IBM Corporation North Castle Drive Armonk, NY 10504-1785, U.S.A.*

For license inquiries regarding double-byte character set (DBCS) information, contact the IBM Intellectual Property Department in your country or send inquiries, in writing, to:

*Intellectual Property Licensing Legal and Intellectual Property Law IBM Japan, Ltd. 1623-14, Shimotsuruma, Yamato-shi Kanagawa 242-8502, Japan* 

**The following paragraph does not apply to the United Kingdom or any other country where such provisions are inconsistent with local law:** INTERNATIONAL BUSINESS MACHINES CORPORATION PROVIDES THIS PUBLICATION "AS IS" WITHOUT WARRANTY OF ANY KIND, EITHER EXPRESS OR IMPLIED, INCLUDING, BUT NOT LIMITED TO, THE IMPLIED WARRANTIES OF NON-INFRINGEMENT, MERCHANTABILITY OR FITNESS FOR A PARTICULAR PURPOSE.

Some states do not allow disclaimer of express or implied warranties in certain transactions, therefore, this statement may not apply to you.

This information could include technical inaccuracies or typographical errors. Changes are periodically made to the information herein; these changes will be incorporated in new editions of the publication. IBM may make improvements and/or changes in the product(s) and/or the program(s) described in this publication at any time without notice.

Any references in this information to non-IBM Web sites are provided for convenience only and do not in any manner serve as an endorsement of those Web sites. The materials at those Web sites are not part of the materials for this IBM product and use of those Web sites is at your own risk.

IBM may use or distribute any of the information you supply in any way it believes appropriate without incurring any obligation to you.

Licensees of this program who wish to have information about it for the purpose of enabling: (i) the exchange of information between independently created programs and other programs (including this one) and (ii) the mutual use of the information which has been exchanged, should contact:

*IBM Corporation 2Z4A/101 11400 Burnet Road Austin, TX 78758 U.S.A.*

Such information may be available, subject to appropriate terms and conditions, including in some cases, payment of a fee.

The licensed program described in this document and all licensed material available for it are provided by IBM under terms of the IBM Customer Agreement, IBM International Program License Agreement or any equivalent agreement between us.

Any performance data contained herein was determined in a controlled environment. Therefore, the results obtained in other operating environments may vary significantly. Some measurements may have been made on development-level systems and there is no guarantee that these measurements will be the same on generally available systems. Furthermore, some measurements may have been estimated through extrapolation. Actual results may vary. Users of this document should verify the applicable data for their specific environment.

Information concerning non-IBM products was obtained from the suppliers of those products, their published announcements or other publicly available sources. IBM has not tested those products and cannot confirm the accuracy of performance, compatibility or any other claims related to non-IBM products. Questions on the capabilities of non-IBM products should be addressed to the suppliers of those products.

This information contains examples of data and reports used in daily business operations. To illustrate them as completely as possible, the examples include the names of individuals, companies, brands, and products. All of these names are fictitious and any similarity to the names and addresses used by an actual business enterprise is entirely coincidental.

### **Trademarks**

IBM, the IBM logo, and ibm.com are trademarks or registered trademarks of International Business Machines Corp., registered in many jurisdictions worldwide. Other product and service names might be trademarks of IBM or other companies. A current list of IBM trademarks is available on the Web at "Copyright and trademark information" at www.ibm.com/legal/copytrade.shtml.

- Adobe is a registered trademark of Adobe Systems Incorporated in the United States, and/or other countries.
- Microsoft and Windows are trademarks of Microsoft Corporation in the United States, other countries, or both.
- UNIX is a registered trademark of The Open Group in the United States and other countries.

Other company, product, or service names may be trademarks or service marks of others.

# <span id="page-22-0"></span>**Index**

# **A**

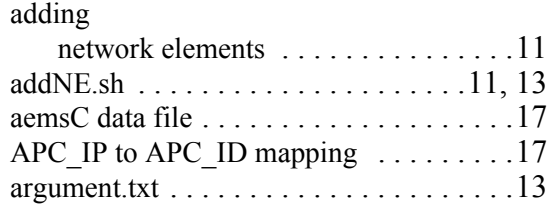

### **D**

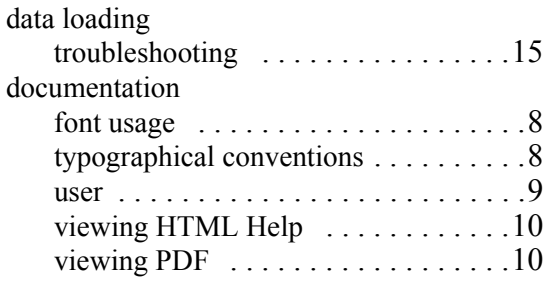

# **E**

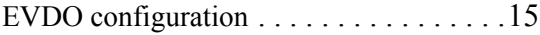

### **F**

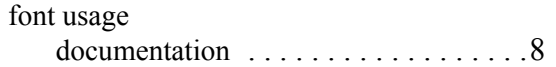

### **H**

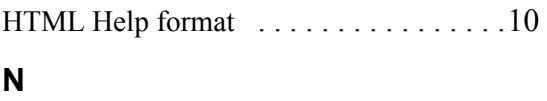

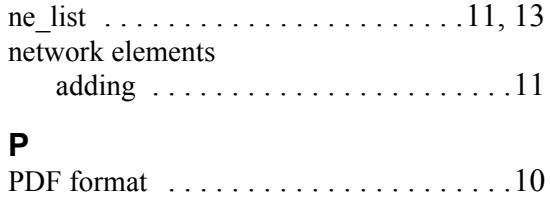

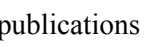

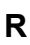

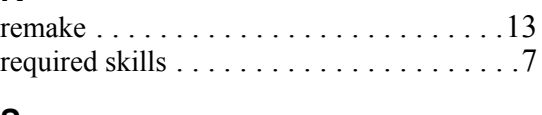

use[r . . . . . . . . . . . . . . . . . . . . . . . . . .9](#page-8-1)

### **S**

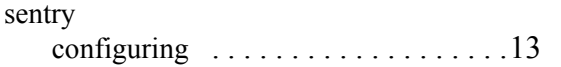

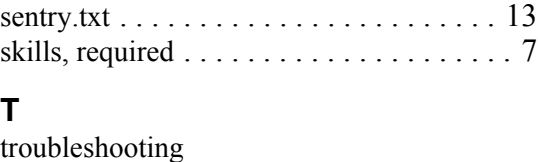

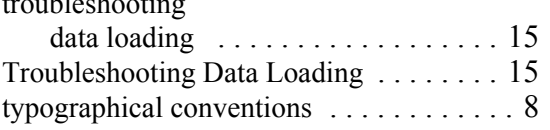

### **U**

```
updating ne list . . . . . . . . . . . . . . . . . . 13
user publications . . . . . . . . . . . . . . . . . . 9
```
### **V**

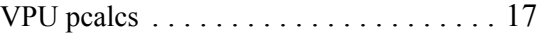

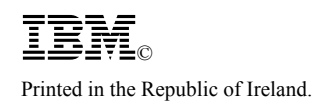